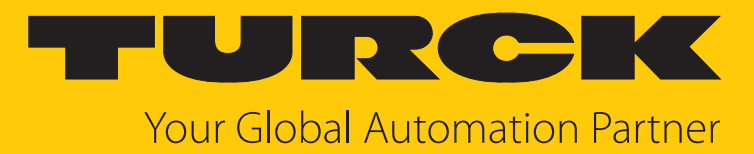

# B…N…-QR20-IOL… Neigungssensoren mit IO-Link-Schnittstelle

Betriebsanleitung

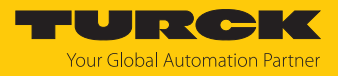

# Inhaltsverzeichnis

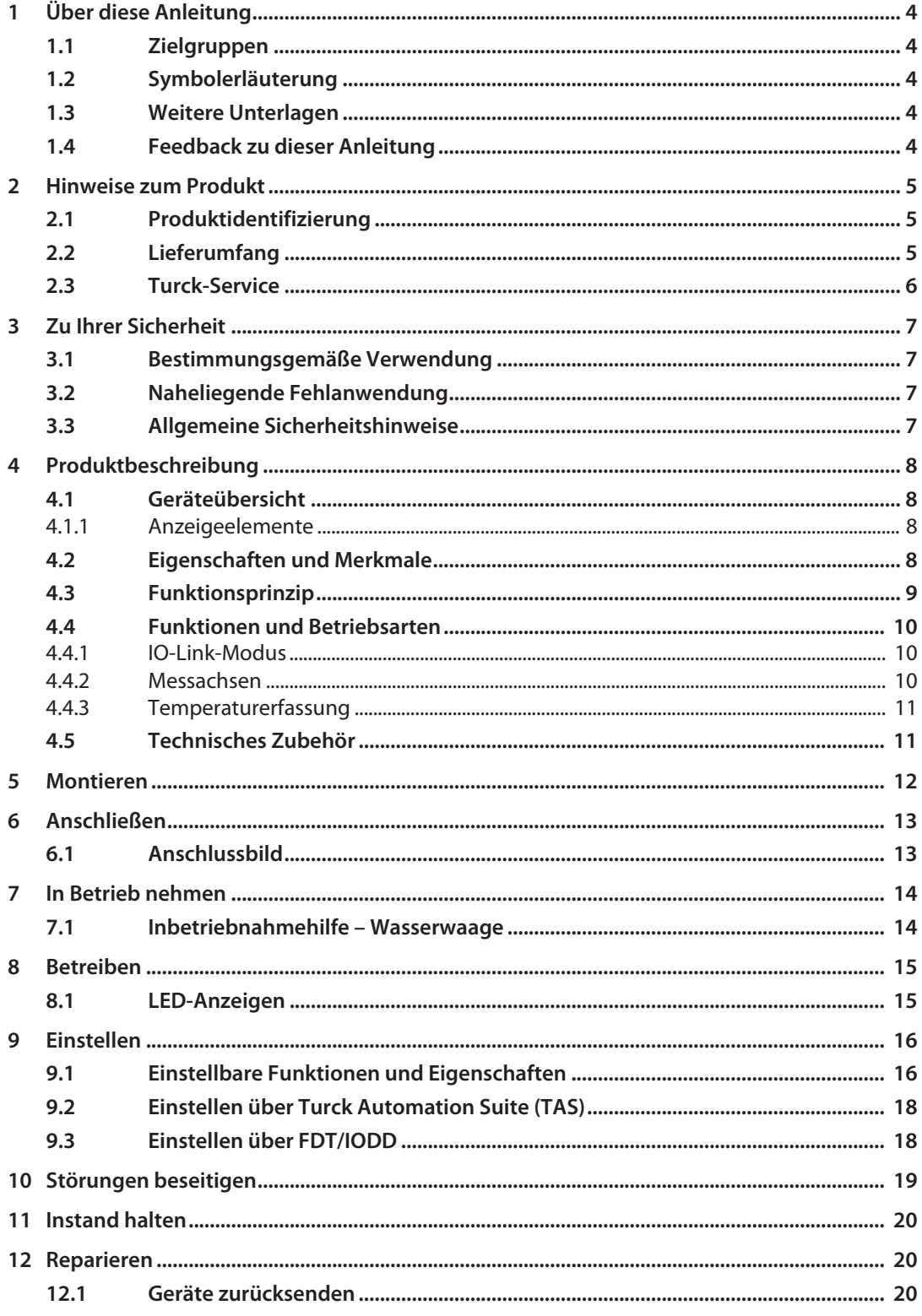

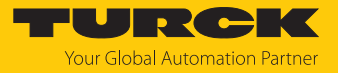

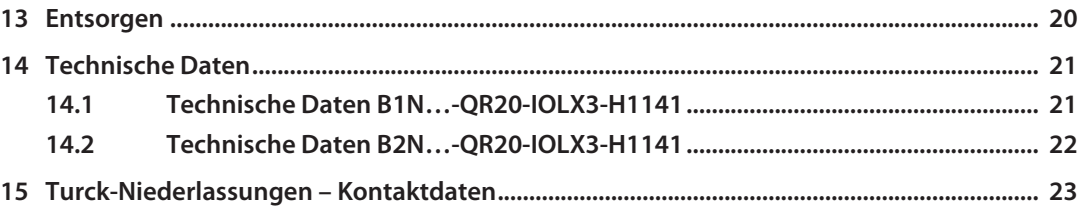

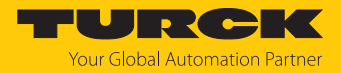

## <span id="page-3-0"></span>1 Über diese Anleitung

Die Anleitung beschreibt den Aufbau, die Funktionen und den Einsatz des Produkts und hilft Ihnen, das Produkt bestimmungsgemäß zu betreiben. Lesen Sie die Anleitung vor dem Gebrauch des Produkts aufmerksam durch. So vermeiden Sie mögliche Personen-, Sach- und Geräteschäden. Bewahren Sie die Anleitung auf, solange das Produkt genutzt wird. Falls Sie das Produkt weitergeben, geben Sie auch diese Anleitung mit.

#### <span id="page-3-1"></span>1.1 Zielgruppen

Die vorliegende Anleitung richtet sich an fachlich geschultes Personal und muss von jeder Person sorgfältig gelesen werden, die das Gerät montiert, in Betrieb nimmt, betreibt, instand hält, demontiert oder entsorgt.

#### <span id="page-3-2"></span>1.2 Symbolerläuterung

In dieser Anleitung werden folgende Symbole verwendet:

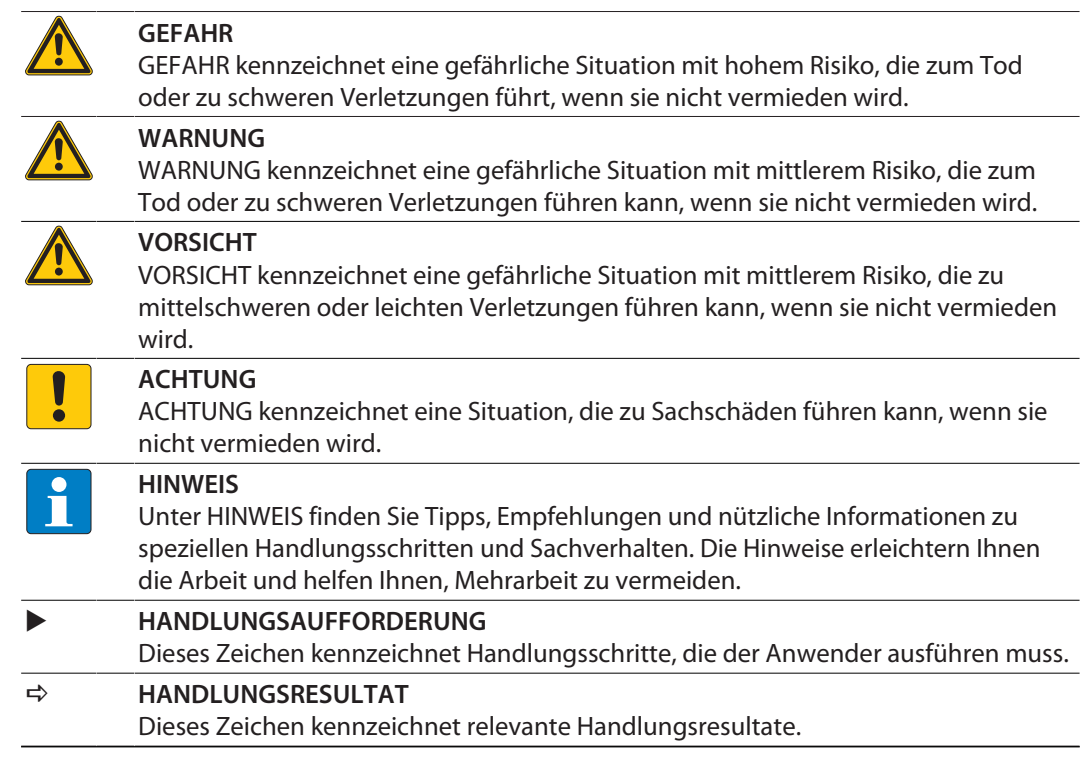

#### <span id="page-3-3"></span>1.3 Weitere Unterlagen

Ergänzend zu diesem Dokument finden Sie im Internet unter **[www.turck.com](http://www.turck.com)** folgende Unterlagen:

- Datenblatt
- Inbetriebnahmehandbuch IO-Link-Devices
- IO-Link-Parameterhandbuch
- EU-Konformitätserklärung (aktuelle Version)
- <span id="page-3-4"></span>1.4 Feedback zu dieser Anleitung

Wir sind bestrebt, diese Anleitung ständig so informativ und übersichtlich wie möglich zu gestalten. Haben Sie Anregungen für eine bessere Gestaltung oder fehlen Ihnen Angaben in der Anleitung, schicken Sie Ihre Vorschläge an **[techdoc@turck.com](mailto:techdoc@turck.com)**.

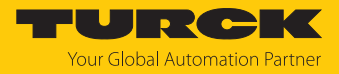

## <span id="page-4-0"></span>2 Hinweise zum Produkt

#### <span id="page-4-1"></span>2.1 Produktidentifizierung

Diese Anleitung gilt für die folgenden Neigungssensoren:

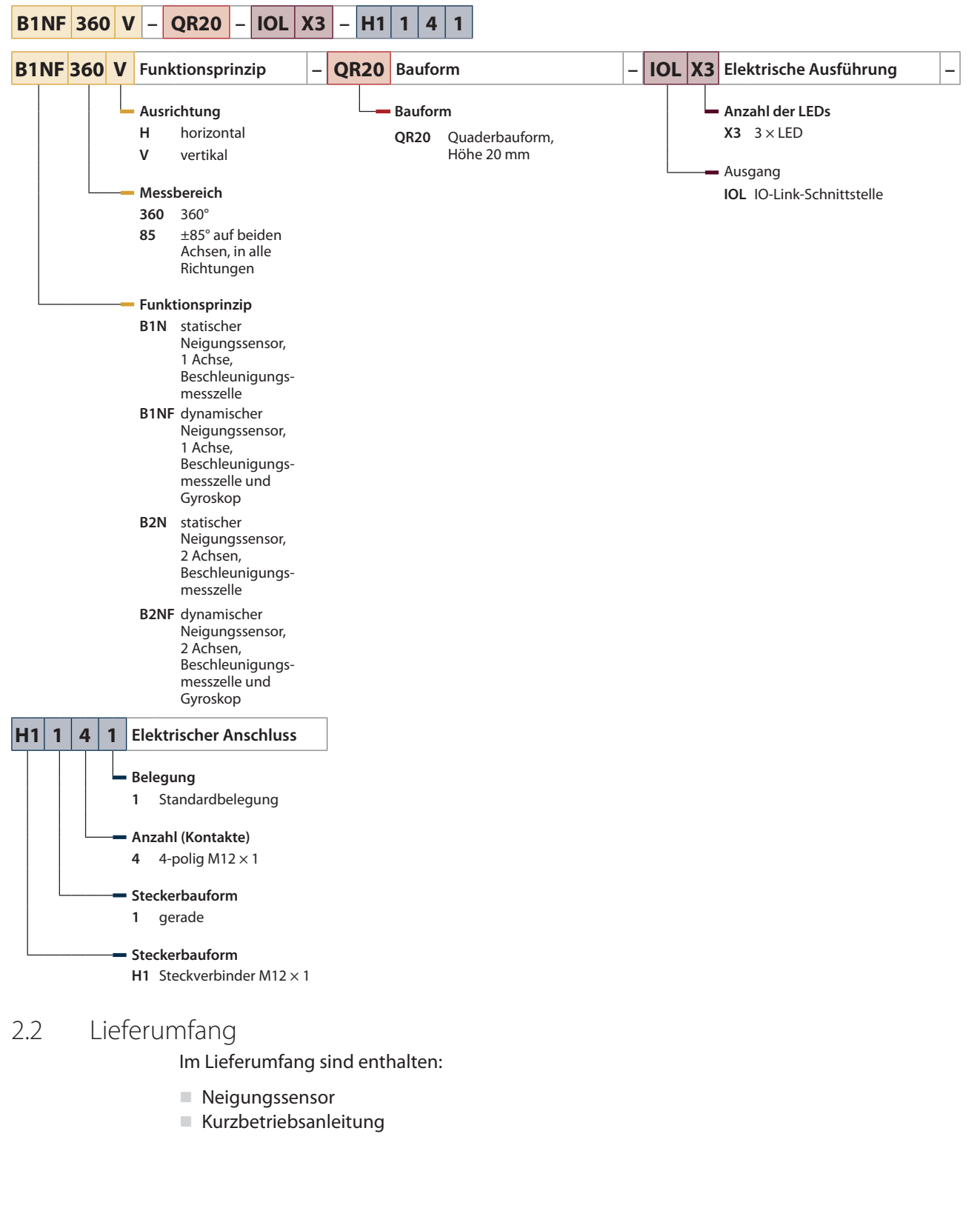

<span id="page-4-2"></span>Im Lieferumfang sind enthalten:

- Neigungssensor
- n Kurzbetriebsanleitung

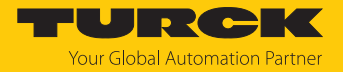

#### <span id="page-5-0"></span>2.3 Turck-Service

Turck unterstützt Sie bei Ihren Projekten von der ersten Analyse bis zur Inbetriebnahme Ihrer Applikation. In der Turck-Produktdatenbank unter **[www.turck.com](https://www.turck.com)** finden Sie Software-Tools für Programmierung, Konfiguration oder Inbetriebnahme, Datenblätter und CAD-Dateien in vielen Exportformaten.

Die Kontaktdaten der Turck-Niederlassungen weltweit finden Sie auf S. [\[](#page-22-0)[}](#page-22-0) [23\].](#page-22-0)

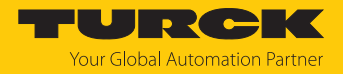

## <span id="page-6-0"></span>3 Zu Ihrer Sicherheit

Das Produkt ist nach dem Stand der Technik konzipiert. Dennoch gibt es Restgefahren. Um Personen- und Sachschäden zu vermeiden, müssen Sie die Sicherheits- und Warnhinweise beachten. Für Schäden durch Nichtbeachtung von Sicherheits- und Warnhinweisen übernimmt Turck keine Haftung.

#### <span id="page-6-1"></span>3.1 Bestimmungsgemäße Verwendung

Die Neigungssensoren der Baureihe B…N…-QR20-IOL… ermitteln den Neigungswinkel zur eingestellten Mittelpunktlage und geben diesen über die IO-Link-Prozessdaten aus. Zusätzlich geben die Neigungssensoren die Temperatur über azyklische Daten aus.

Das Gerät darf nur wie in dieser Anleitung beschrieben verwendet werden. Jede andere Verwendung gilt als nicht bestimmungsgemäß. Für daraus resultierende Schäden übernimmt Turck keine Haftung.

#### <span id="page-6-2"></span>3.2 Naheliegende Fehlanwendung

n Die Geräte sind keine Sicherheitsbauteile und dürfen nicht zum Personen- und Sachschutz eingesetzt werden.

#### <span id="page-6-3"></span>3.3 Allgemeine Sicherheitshinweise

- n Das Gerät erfüllt die EMV-Anforderungen für den industriellen Bereich. Bei Einsatz in Wohnbereichen Maßnahmen treffen, um Funkstörungen zu vermeiden.
- Nur fachlich geschultes Personal darf das Gerät montieren, installieren, betreiben, parametrieren und instand halten.
- n Das Gerät nur in Übereinstimmung mit den geltenden nationalen und internationalen Bestimmungen, Normen und Gesetzen einsetzen.
- n Das Gerät ausschließlich innerhalb der technischen Spezifikationen betreiben.

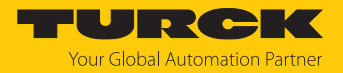

## <span id="page-7-0"></span>4 Produktbeschreibung

Die Neigungssensoren der Baureihe B…N…-QR20… sind mit einem 4-poligen M12-Steckverbinder zum Anschluss der Sensorleitung ausgestattet. Das Gehäuse besteht aus Kunststoff und ist komplett vergossen und als dichte Einheit in der Schutzart IP68/IP69K konstruiert. Die Sensoren sind gegen Temperaturschwankungen geschützt.

Die Gerätefunktionen lassen sich über IO-Link einstellen.

#### <span id="page-7-1"></span>4.1 Geräteübersicht

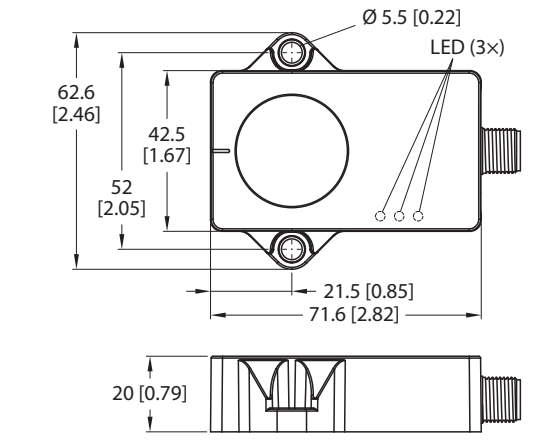

Abb. 1: Abmessungen

mm [Inch]

#### <span id="page-7-2"></span>4.1.1 Anzeigeelemente

Die Geräte B1N… verfügen über eine grüne und eine gelbe LED. Die grüne LED zeigt die Betriebsspannung und den Gerätestatus an. Die gelbe LED leuchten, wenn die Wasserwaagenfunktion aktiv ist.

Die Geräte B2N… verfügen über eine grüne und zwei gelbe LEDs. Die grüne LED zeigt die Betriebsspannung und den Gerätestatus an. Die gelben LEDs leuchten, wenn die Wasserwaagenfunktion aktiv ist.

#### <span id="page-7-3"></span>4.2 Eigenschaften und Merkmale

- Winkelerfassung (1-achsige Geräte): 0…359,9°, Auflösung 0,01°
- Winkelerfassung (2-achsige Geräte):  $\pm$ 85°, Auflösung 0,01°
- n Beschleunigungsmesszelle
- Temperaturerfassung von -40...+85 °C, Auflösung 1 °C
- Schutzart IP68/IP69K
- Schutz gegen schnelle Temperaturschwankungen
- $\blacksquare$  Kommunikation über IO-Link
- $18...30$  VDC
- $\blacksquare$  Wasserwaagenfunktion

Die dynamischen Neigungssensoren (B…NF…-QR20…) verfügen zusätzlich über folgende Eigenschaften:

■ Gyroskopsensor

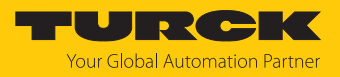

## <span id="page-8-0"></span>4.3 Funktionsprinzip

#### Statische Neigungssensoren

Die Neigungssensoren verwenden zur Winkelbestimmung eine Beschleunigungsmesszelle und geben Winkel entsprechend der Messachse oder Messachsen aus. Die Auflösung beträgt 0,01°. Die Erdgravitation wird als Referenz verwendet. Wenn sich der Winkel zur Erdgravitation ändert, wird dies über die Beschleunigungsmesszelle erfasst. Das Signal wird verarbeitet und linearisiert, sodass ein Winkel ausgegeben wird.

#### Dynamische Neigungssensoren

Die dynamischen Neigungssensoren verwenden zur Winkelbestimmung eine Beschleunigungsmesszelle und einen Gyroskopsensor. Die Geräte geben Winkel entsprechend der Messachse oder Messachsen aus. Die Auflösung beträgt 0,01°. Ein Fusionsalgorithmus errechnet aus Beschleunigungswerten und Drehratenwerten die Neigungslage. Der Fusionsalgorithmus minimiert die Einflüsse durch Vibrationen und Störbeschleunigungen. Der Sensor kann daher auch in dynamischen Anwendungen ein stabiles Signal ausgeben. Das Signal wird verarbeitet und linearisiert, sodass ein Winkel ausgegeben wird.

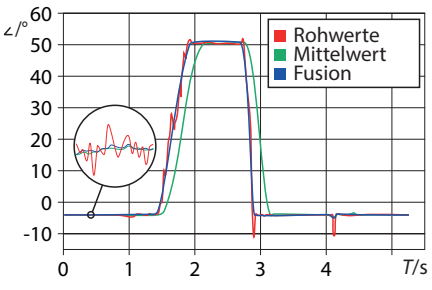

Abb. 2: Fusionsalgorithmus – Minimierung von Störbeschleunigungen

#### Temperaturerfassung

Die Temperatur wird über eine integrierte Temperaturmesszelle erfasst. Durch unterschiedliche elektrische Betriebsbedingungen im Sensor kann die gemessene Temperatur von der Umgebungstemperatur abweichen.

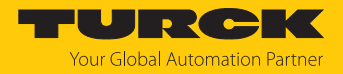

#### <span id="page-9-0"></span>4.4 Funktionen und Betriebsarten

Die Geräte verfügen über eine IO-Link-Schnittstelle und lassen sich entweder über einen IO-Link-Master oder FDT-Frame (z. B. PACTware) einstellen.

#### <span id="page-9-1"></span>4.4.1 IO-Link-Modus

Für den Betrieb im IO-Link-Modus muss das IO-Link-Gerät an einen IO-Link-Master angeschlossen werden. Wenn der Port im IO-Link-Modus konfiguriert ist, findet eine bidirektionale IO-Link-Kommunikation zwischen dem IO-Link-Master und dem Gerät statt. Dazu wird das Gerät über einen IO-Link-Master in die Steuerungsebene integriert. Zuerst werden die Kommunikationsparameter (communication parameter) ausgetauscht, anschließend beginnt der zyklische Datenaustausch der Prozessdaten (Process Data Objects).

#### <span id="page-9-2"></span>4.4.2 Messachsen

Die Messachse der 1-achsigen Neigungssensoren deckt den Winkelbereich von 0…359,9° ab.

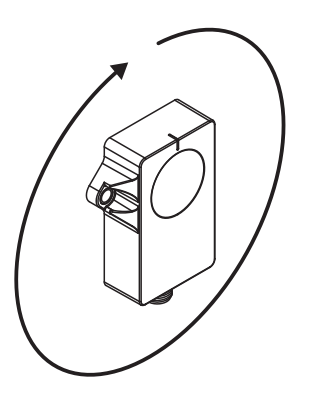

Abb. 3: Eine Messachse

Die 2-achsigen Neigungssensoren decken den Winkelbereich auf zwei Achsen von ±85° in alle Richtungen ab. Pro 180° ergibt sich ein nicht messbarer Winkel von 10°.

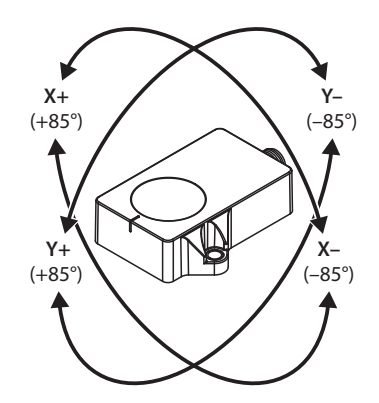

Abb. 4: Zwei Messachsen

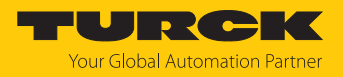

#### <span id="page-10-0"></span>4.4.3 Temperaturerfassung

Die Neigungssensoren können die Temperatur über die azyklischen Daten ausgeben. Der Erfassungsbereich beträgt -40…+85 °C bei einer Auflösung von 1 °C. Die Genauigkeit beträgt  $\pm$ 3 °C.

#### <span id="page-10-1"></span>4.5 Technisches Zubehör

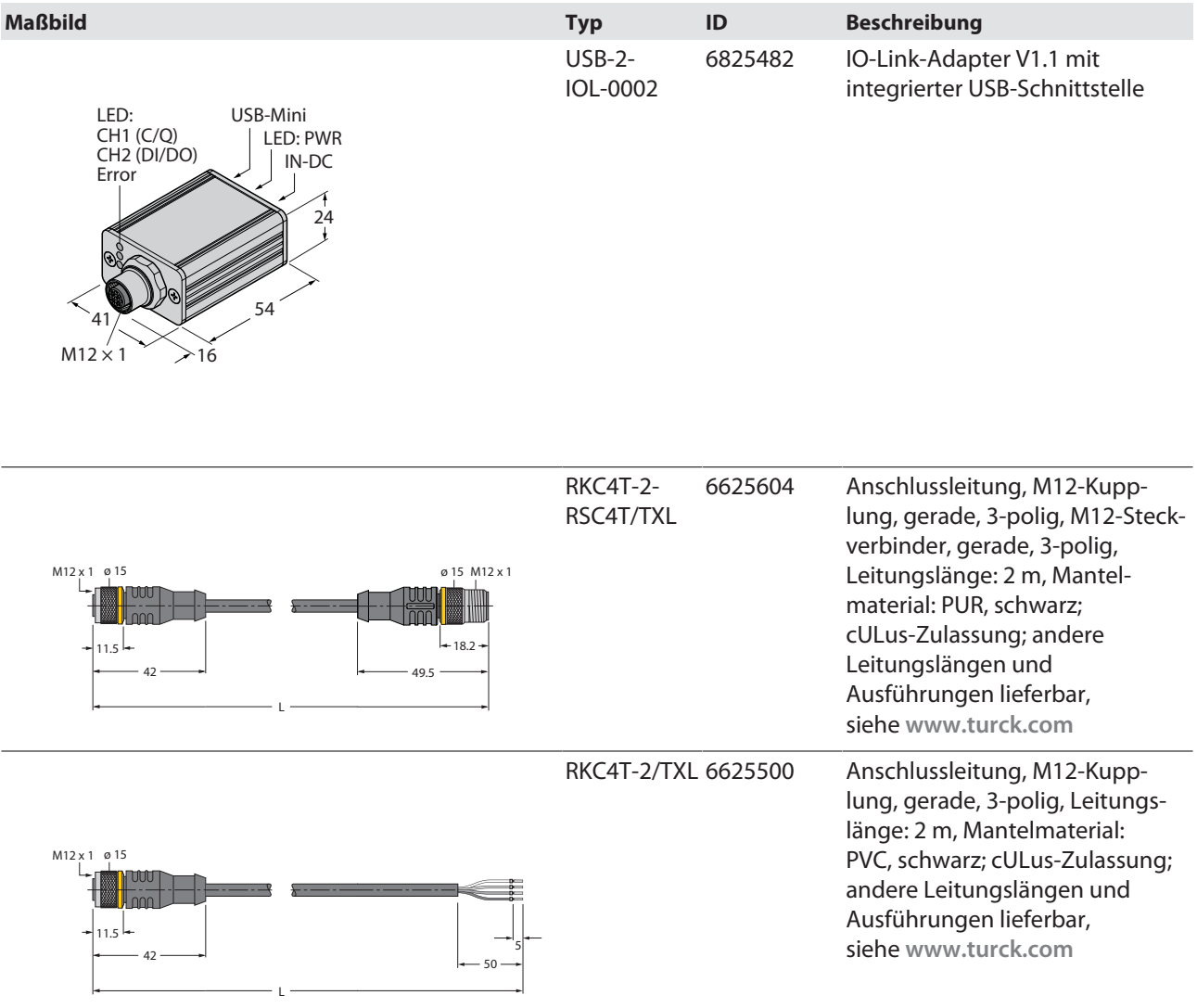

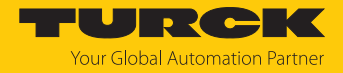

## <span id="page-11-0"></span>5 Montieren

Die Sensoren können entsprechend dem Sensortyp vertikal (B1N…V…) oder horizontal (B2N…H…) ausgerichtet montiert werden.

Je nach Anwendungsfall können mehrere Sensoren für eine redundante Messung ohne Abstand zueinander montiert werden. Mehrere Sensoren beeinflussen die Winkelerfassung untereinander nicht. Das maximale Anzugsdrehmoment der Schrauben beträgt 3 Nm.

- Montageoberfläche und Montageumgebung reinigen.
- Gerät mit der Verguss-Seite auf ebener Fläche so positionieren, dass die Vergussmasse abgedeckt ist.
- Gerät mit zwei Schrauben befestigen.
- Nach der Überkopfmontage 2-achsiger Sensoren: Mittelpunkt-Teach durchführen.

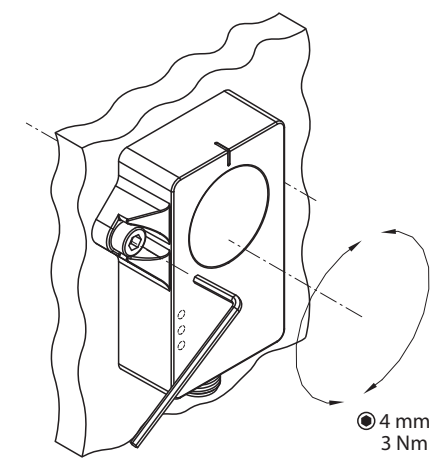

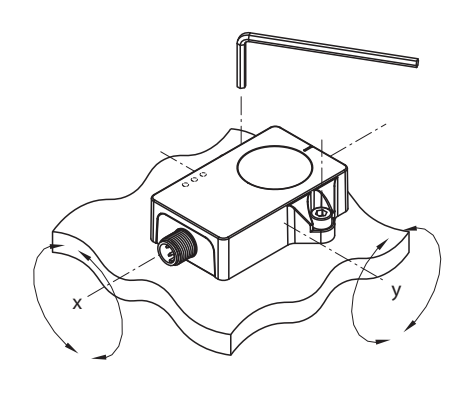

 $•4$  mm 3 Nm

Abb. 5: B1N…V… – vertikal montieren Abb. 6: B2N…H… – horizontal montieren

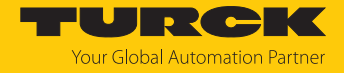

## <span id="page-12-0"></span>6 Anschließen

- Kupplung der Anschlussleitung an den Stecker des Sensors anschließen.
- Offenes Ende der Anschlussleitung an die Stromquelle und/oder Auswertegeräte anschließen.

#### <span id="page-12-1"></span>6.1 Anschlussbild

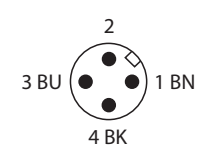

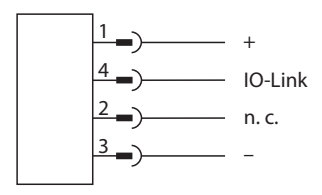

Abb. 7: Pinbelegung Abb. 8: Anschlussbild

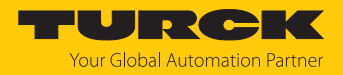

## <span id="page-13-0"></span>7 In Betrieb nehmen

Nach Anschluss und Einschalten der Spannungsversorgung ist das Gerät automatisch betriebsbereit.

### <span id="page-13-1"></span>7.1 Inbetriebnahmehilfe – Wasserwaage

Bei der Ausrichtung des Neigungssensors fungieren die gelben LEDs als Wasserwaage. Die beiden gelben LEDs leuchten, wenn sich die Lage des Neigungssensors in einem Fenster von ±0,5° um den Mittelpunkt befindet. Die LEDs blinken mit zunehmender Frequenz, je mehr sich der Sensor der Mittelpunktlage nähert.

Bei 1-achsigen Bewegungen blinkt eine LED. Bei 2-achsigen Bewegungen blinken beide LEDs.

Die Wasserwaagenfunktion lässt sich über IO-Link deaktivieren. Die Funktion ist per Default aktiv.

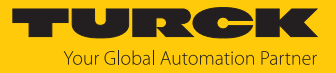

# <span id="page-14-0"></span>8 Betreiben

## <span id="page-14-1"></span>8.1 LED-Anzeigen

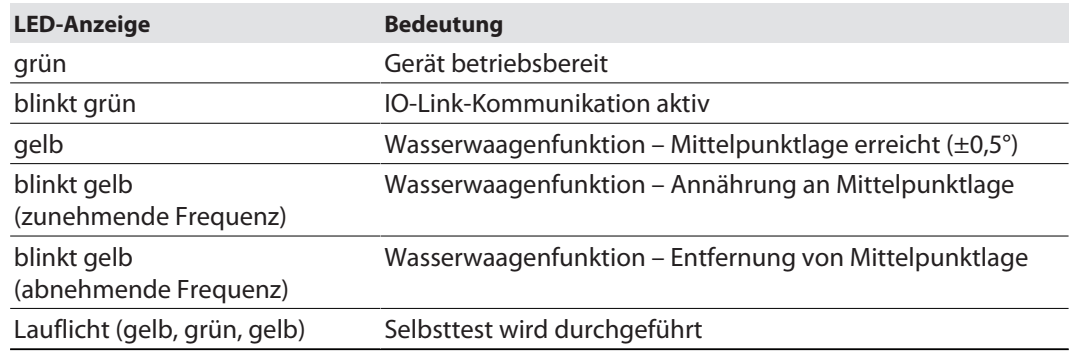

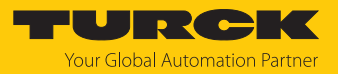

## <span id="page-15-0"></span>9 Einstellen

## <span id="page-15-1"></span>9.1 Einstellbare Funktionen und Eigenschaften

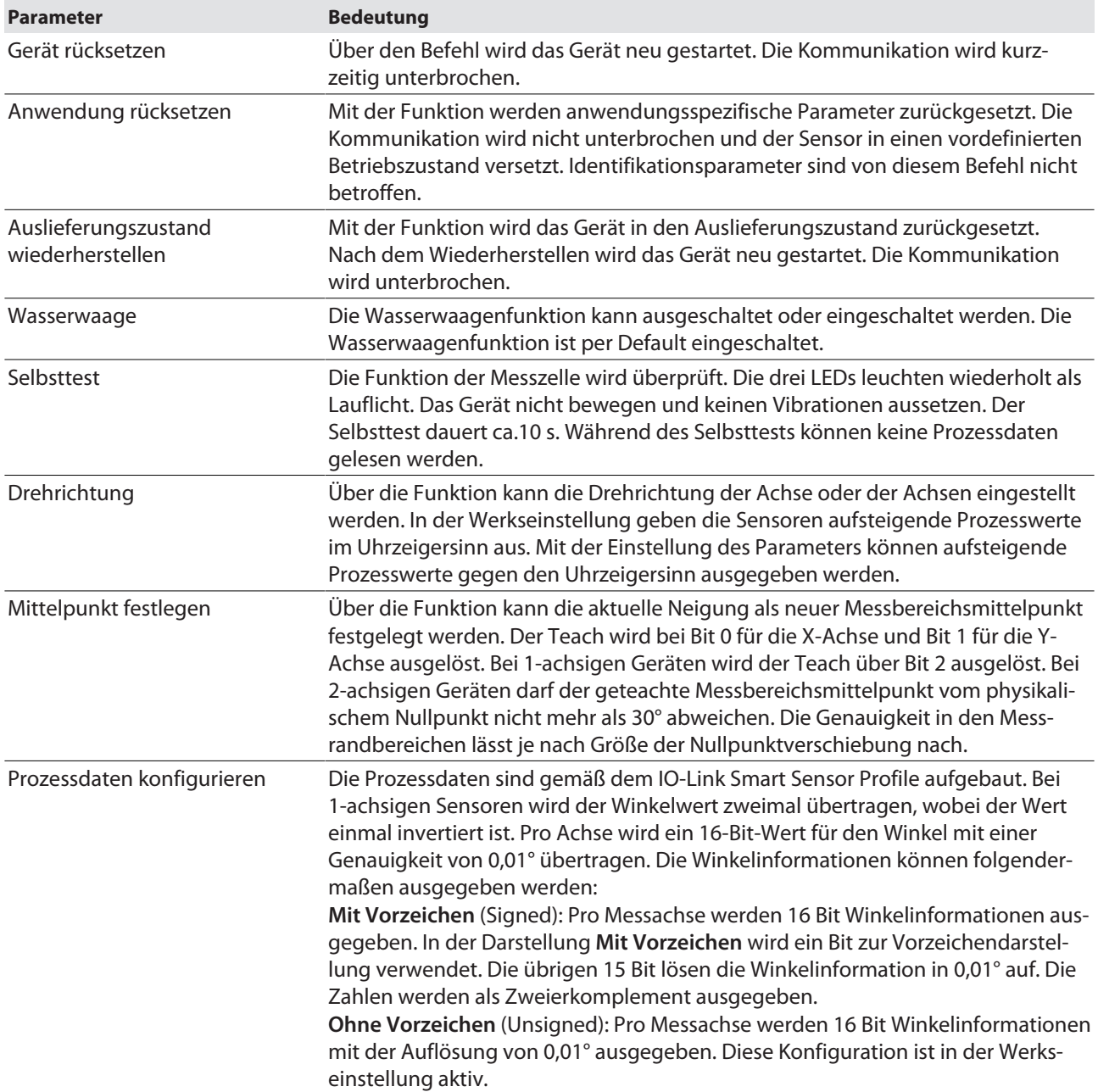

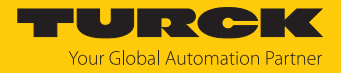

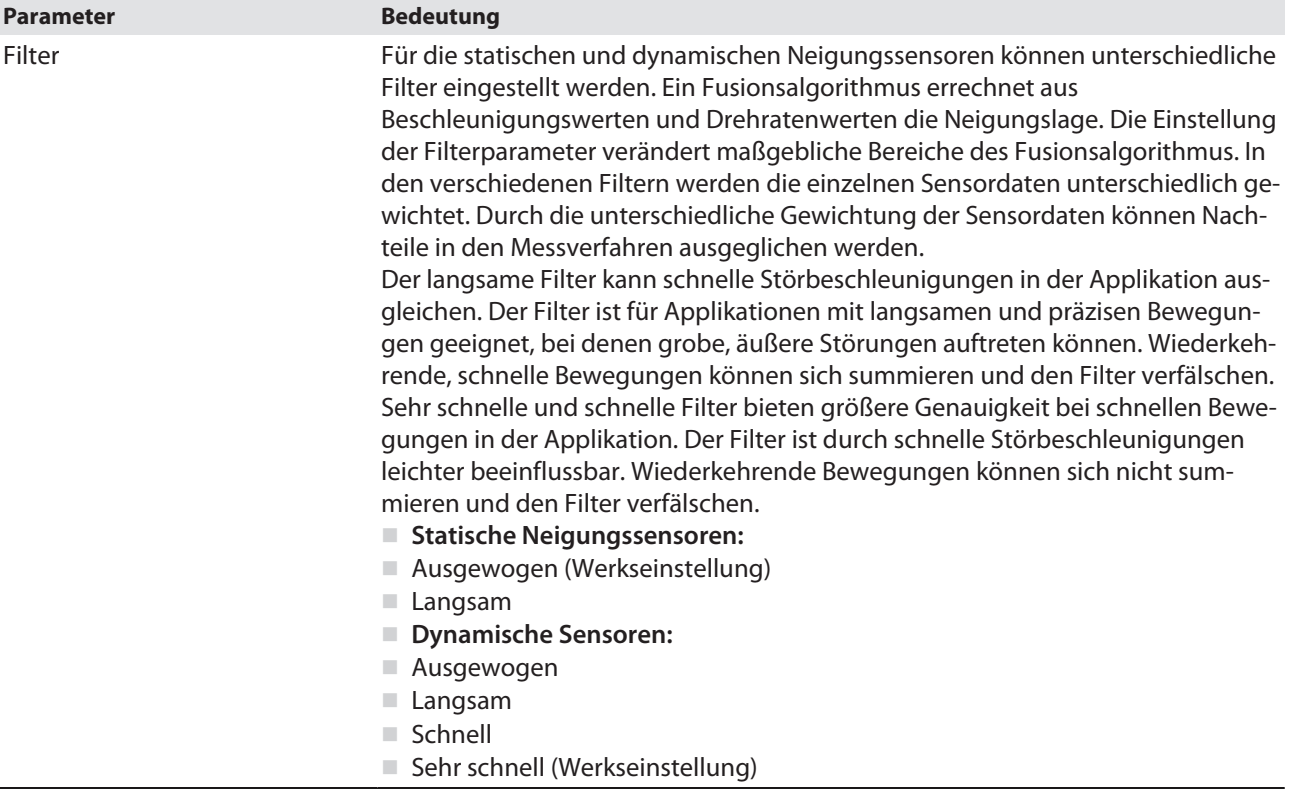

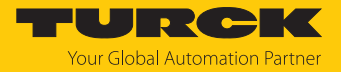

#### <span id="page-17-0"></span>9.2 Einstellen über Turck Automation Suite (TAS)

Die Geräte können über einen PC mit TAS konfiguriert werden. Über TAS lässt sich die IODD einlesen, sodass ein Zugriff auf alle Parameter der IODD möglich ist.

Eine Übersicht der IO-Link-Parameter sowie Beschreibungen finden Sie über den **[IODDfinder](https://ioddfinder.io-link.com/)**. Für den Zugriff auf die Sensorparameter ist ein IO-Link Master mit integrierter USB-Schnittstelle (ID 6825482) sowie eine Adapterleitung (ID 6625005) notwendig.

#### <span id="page-17-1"></span>9.3 Einstellen über FDT/IODD

Die Geräte können über einen PC mit einem FDT-Frame (z. B. PACTware) eingestellt werden. Alle erforderlichen Turck-Software-Komponenten können über den Turck Software Manager heruntergeladen werden:

- **PACTware**
- n IODD
- DTM für IO-Link-Adapter USB-2-IOL-002
- **DEN** Configurator

Der Turck Software-Manager steht unter **www.turck.com** zum kostenfreien Download zur Verfügung.

Zum Anschluss an den PC wird der IO-Link-Adapter USB-2-IOL-002 (ID 6825482) benötigt.

Zum Anschluss des Sensors an den IO-Link-Adapter USB-2-IOL-002 wird eine 3-polige Standard-Sensorleitung (z. B. RKC4T-2-RSC4T/TXL, ID 6625604) benötigt.

Weitere Informationen zum Einstellen der Geräte über IODD mit einem Konfigurationstool erhalten Sie im Inbetriebnahmehandbuch IO-Link.

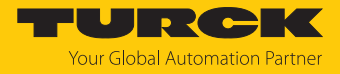

## <span id="page-18-0"></span>10 Störungen beseitigen

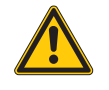

#### **GEFAHR**

Zündfähige Atmosphäre **Explosion durch zündfähige Funken**

- Gerät in einer zündfähigen Atmosphäre nicht unter Spannung trennen.
- Gerät vor dem Austausch oder Anschluss von Modulen spannungsfrei schalten.

Sollte das Gerät nicht wie erwartet funktionieren, überprüfen Sie zunächst, ob Umgebungsstörungen vorliegen. Sind keine umgebungsbedingten Störungen vorhanden, überprüfen Sie die Anschlüsse des Geräts auf Fehler.

Ist kein Fehler vorhanden, liegt eine Gerätestörung vor. In diesem Fall nehmen Sie das Gerät außer Betrieb und ersetzen Sie es durch ein neues Gerät des gleichen Typs.

Wenn das Gerät nicht wie erwartet funktioniert, gehen Sie wie folgt vor:

- Umgebungsstörungen ausschließen.
- Anschlüsse des Geräts auf Fehler untersuchen.
- Gerät auf Parametrierfehler überprüfen.

Wenn die Fehlfunktion weiterhin besteht, liegt eine Gerätestörung vor. In diesem Fall nehmen Sie das Gerät außer Betrieb und ersetzen Sie es durch ein neues Gerät des gleichen Typs.

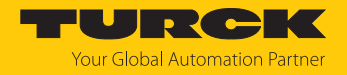

## <span id="page-19-0"></span>11 Instand halten

Das Gerät ist wartungsfrei, bei Bedarf mit einem feuchten Tuch reinigen.

## <span id="page-19-1"></span>12 Reparieren

Das Gerät ist nicht zur Reparatur durch den Benutzer vorgesehen. Sollte das Gerät defekt sein, nehmen Sie es außer Betrieb. Bei Rücksendung an Turck beachten Sie unsere Rücknahmebedingungen.

#### <span id="page-19-2"></span>12.1 Geräte zurücksenden

Rücksendungen an Turck können nur entgegengenommen werden, wenn dem Gerät eine Dekontaminationserklärung beiliegt. Die Erklärung steht unter

**<http://www.turck.de/de/produkt-retoure-6079.php>**

zur Verfügung und muss vollständig ausgefüllt, wetter- und transportsicher an der Außenseite der Verpackung angebracht sein.

## <span id="page-19-3"></span>13 Entsorgen

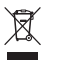

Die Geräte müssen fachgerecht entsorgt werden und gehören nicht in den normalen Hausmüll.

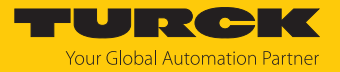

# <span id="page-20-0"></span>14 Technische Daten

## <span id="page-20-1"></span>14.1 Technische Daten B1N…-QR20-IOLX3-H1141

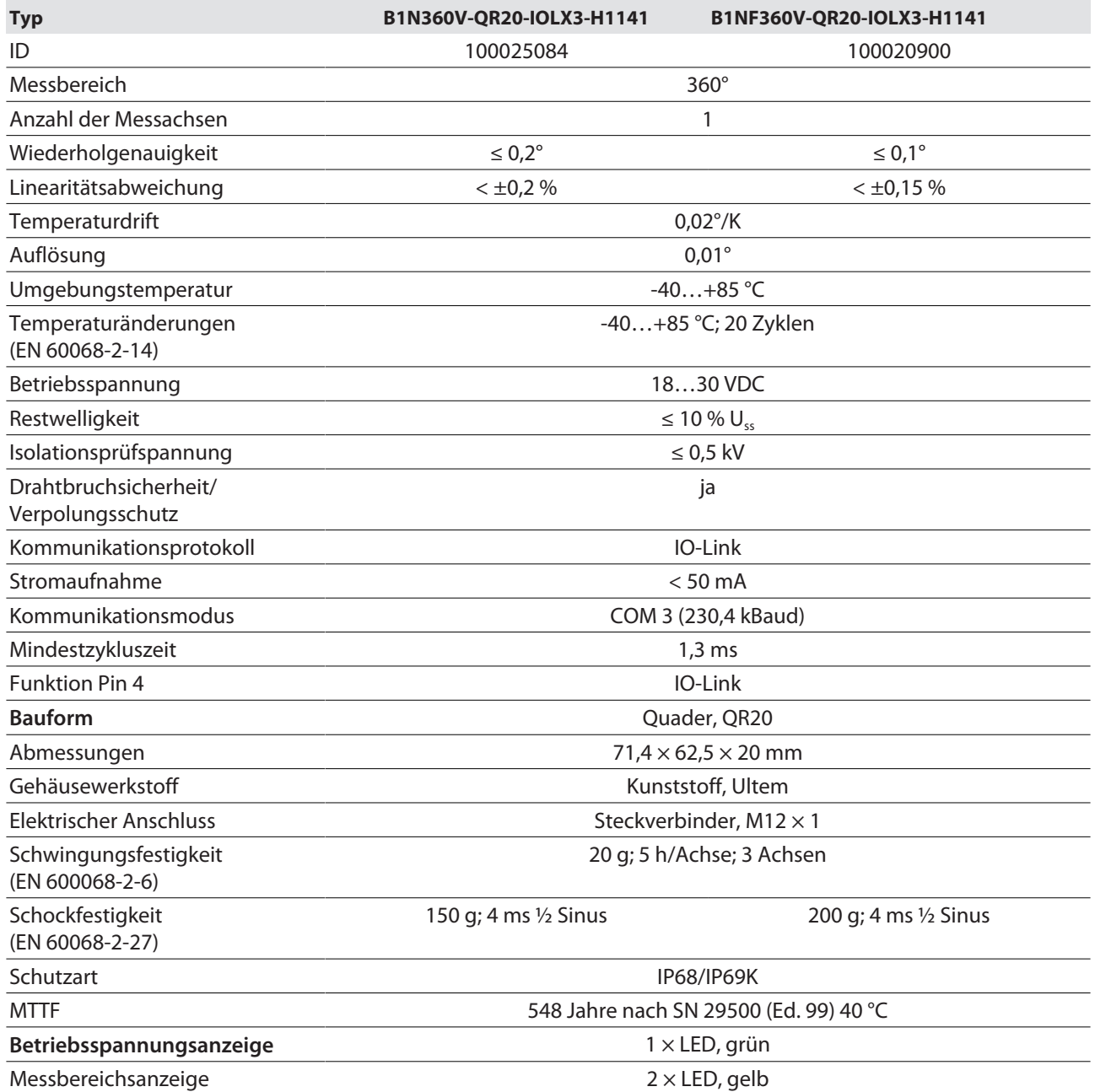

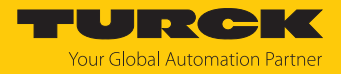

## <span id="page-21-0"></span>14.2 Technische Daten B2N…-QR20-IOLX3-H1141

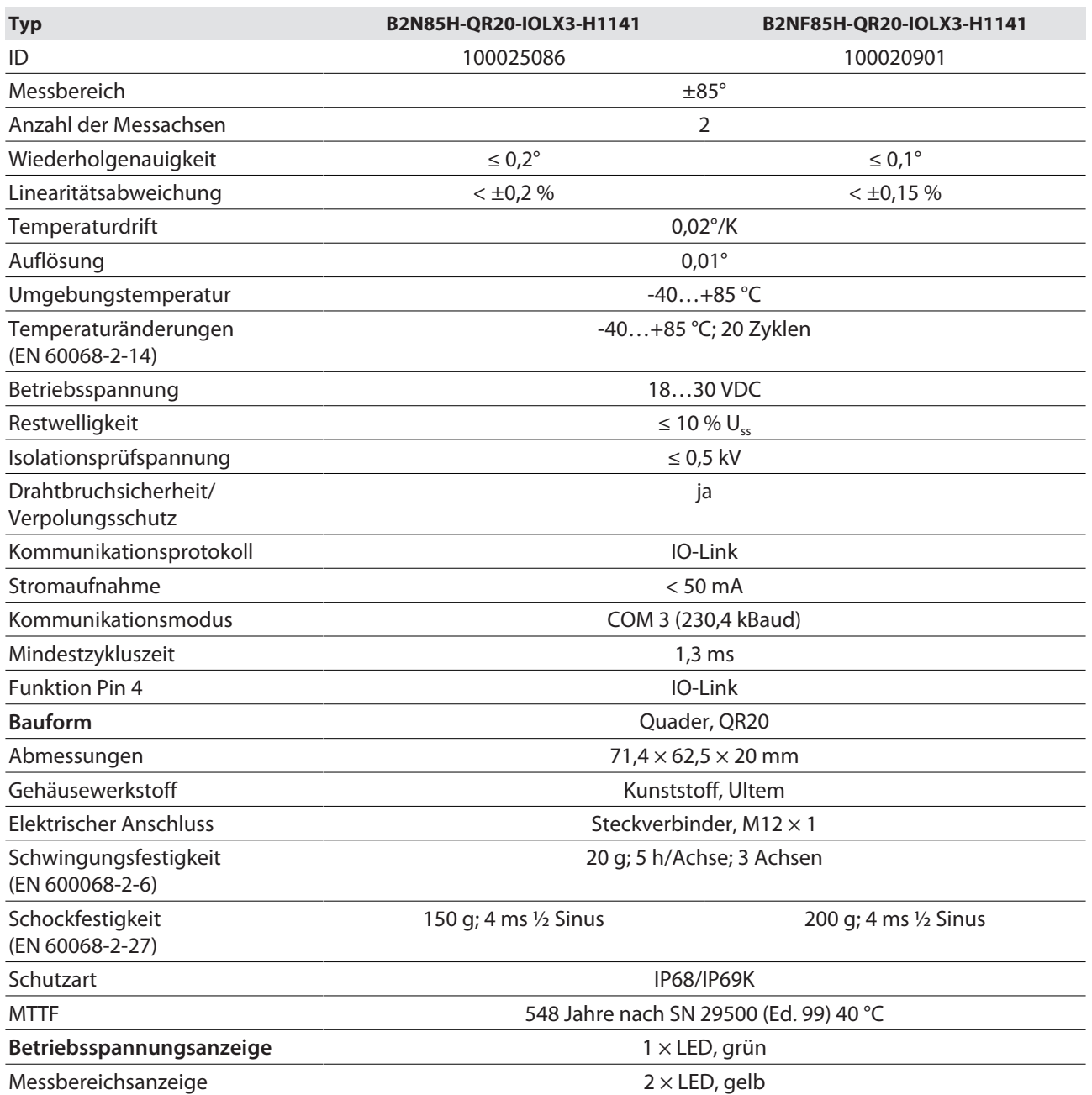

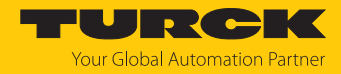

# <span id="page-22-0"></span>15 Turck-Niederlassungen – Kontaktdaten

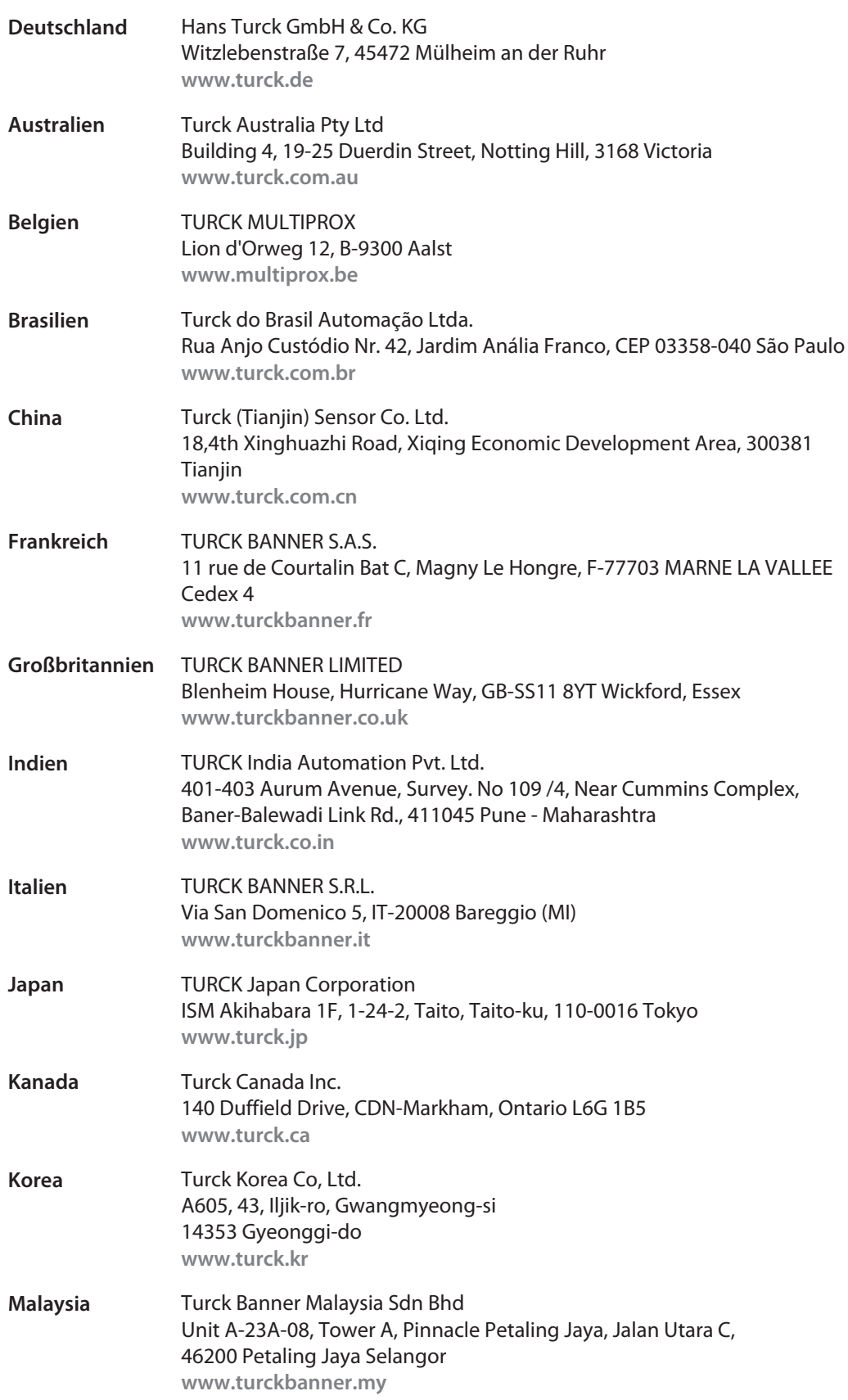

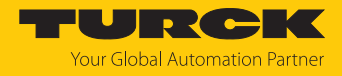

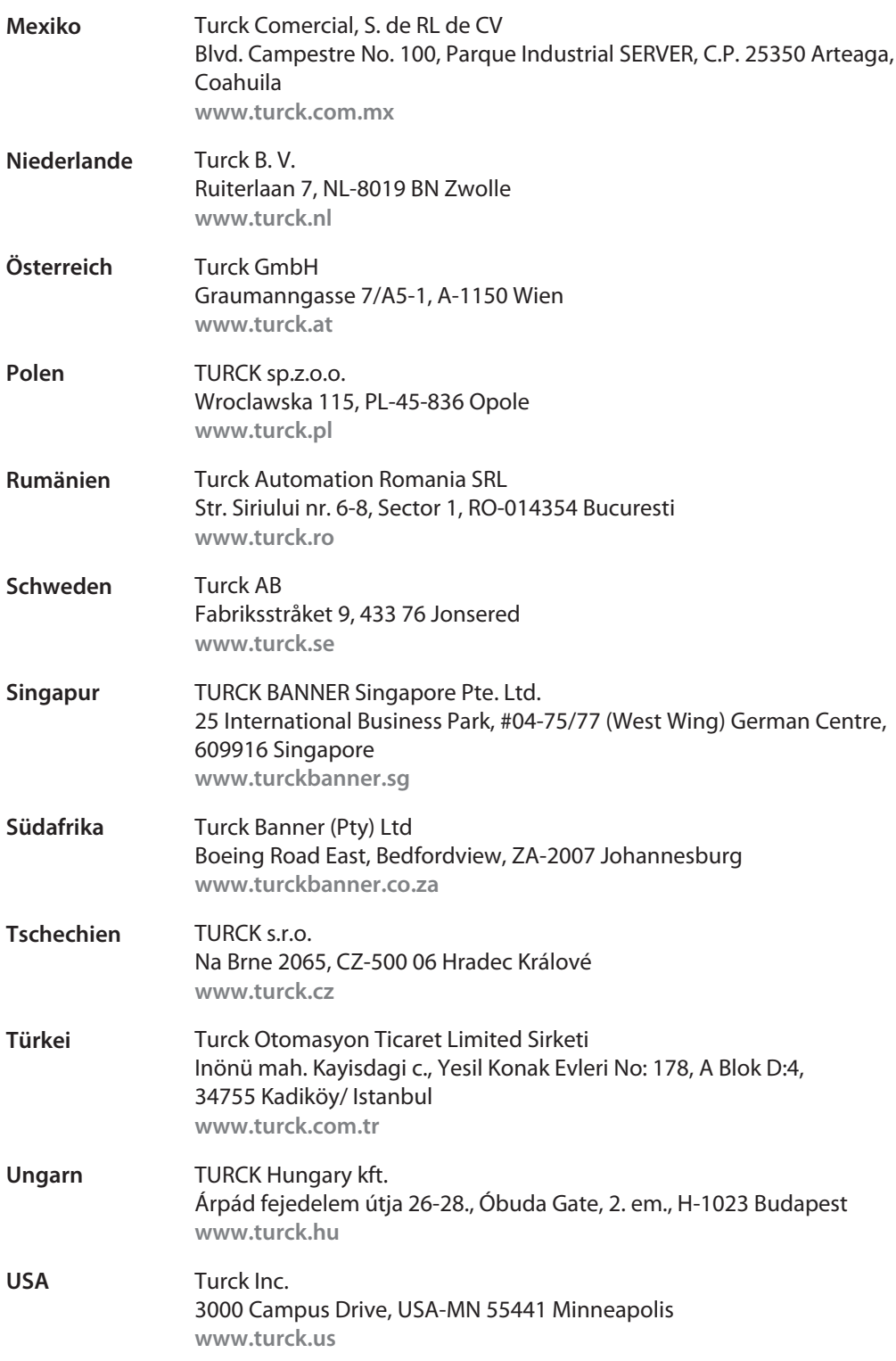

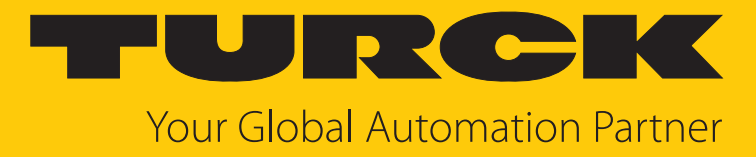

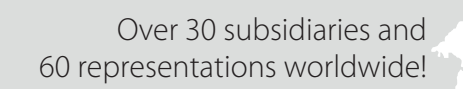

 $\sim$ 

100025657 | 2025/03 100025657

www.turck.com